[IBM Storage Insights Documentation](https://www.ibm.com/docs/en/storage-insights)

# *Getting started with* IBM® Storage Insights

IBM Storage Insights is an IBM cloud service that can help you predict and prevent storage problems before they impact your business.

If you own IBM block storage systems and don't already have IBM Storage Insights, sign up a[t https://ibm.biz/insightsreg](https://ibm.biz/insightsreg) . Within 24 hours an IBM representative will contact you to get started. It's that simple, and free, so why wait?

- You'll need an IBM ID. Don't worry, it's easy. Just go t[o Create your IBM account a](https://ibm.biz/BdHtLT)nd complete the form.
- When you register, specify an owner for IBM Storage Insights. The owner manages access for other users and acts as the main contact.
- You'll receive a Welcome email when IBM Storage Insights is ready. The email contains a direct link to your dashboard.

### **What you need to know about signing up:**

### **Sign up 1**

Estimated time: 10 minutes

P rovide at least 1 GB of RAM and 3 GB of disk space.

Deploy one or more lightweight data collectors in your data centers to stream performance, capacity, and configuration metadata to IBM Storage Insights.

- 1. Log in to IBM Storage Insights (the link is in your Welcome email).
- 2. From the **Configuration** menu, click **Data Collectors**.
- 3. Click **Deploy Data Collector**.
- 4. Download the data collector for your operating system (Windows, Linux, or AIX).
- 5. Extract the data collector file on a virtual machine or physical server.
- 6. For Windows, run 'installDataCollectorService.bat'.

### **Deploy data collectors 2**

For Linux or AIX, run 'installDataCollectorService.sh'.

After a data collector connects to IBM Storage Insights, you're ready to start adding your storage systems for monitoring! **Learn more:** [https://ibm.biz/insightsdatacollector](https://www.ibm.com/docs/en/storage-insights?topic=started-downloading-installing-data-collectors)

#### Estimated time: 10 minutes

Operating systems:

- Windows Server 2012 and later
- Linux:
	- x86-64: RHEL7 and later, CentOS 7 and later
	- PPC64LE: POWER8 with RHEL7
- AIX: POWER6® or later systems with AIX® versions 7.x and later

Data collector requirements

Sign up now! <https://ibm.biz/insightsreg>

@Copyright IBM Corporation 2017, 2023

Connect IBM Storage Insights to the storage systems, switches, fabrics, and VMware hosts that you want to monitor.

1. From the **Resources** menu, select the type of resource.

### **Add resources for monitoring 3**

2. Click the **Add** *resource-type* button and follow the prompts. You can add one or more resources at a time.

**Learn more:** [https://ibm.biz/insightsaddingdevices](https://www.ibm.com/docs/en/storage-insights?topic=started-preparing-add-devices-monitoring)

Estimated time: 1 minute per resource

**Do you want to monitor IBM Spectrum Virtualize storage systems?** If so, no data collector is required! When you enable Call Home with cloud services on an IBM Spectrum Virtualize storage system, you can integrate that storage system directly with IBM Storage Insights.

**Learn more:** [https://ibm.biz/insightscallhome](https://www.ibm.com/docs/en/storage-insights?topic=started-monitoring-resources-call-home)

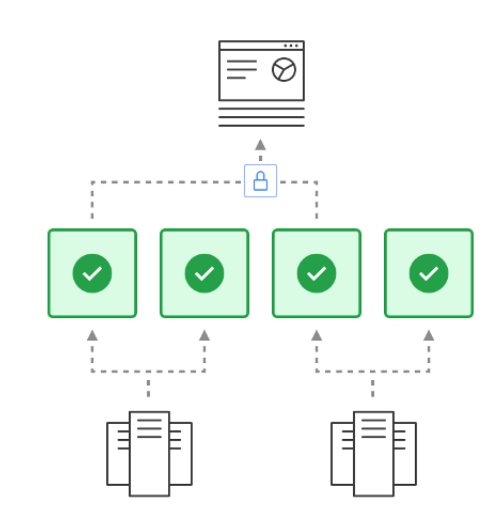

Dashboards provide insights into key aspects of your storage at a glance. Identify resources that need attention, monitor notifications of events that occur, get an overview of your STaaS environments, and more. For example, on the Operations dashboard, you can view:

### **View your dashboards 4**

- The overall health of monitored storage systems, fabrics, and their components.
- Key capacity metrics so you know whether you've got enough capacity to meet your storage demands.
- Key performance metrics so you can identify potential bottlenecks and high workloads.
- Notifications of Call Home events for a storage system.
- Tickets that were opened or closed for a storage system.

**Learn more:** [https://ibm.biz/insightsdashboards](https://www.ibm.com/docs/en/storage-insights?topic=overview-dashboards)

# **Enable Call Home**

Get the most out of IBM Storage Insights by enabling Call Home on your IBM block storage systems. Use *Call Home with email notifications* to get a diagnostic feed of events and notifications about health and status. Use *Call Home with cloud services* with IBM Spectrum Virtualize storage systems to also collect detailed metadata about configuration, capacity, and performance.

Stay informed so you can act quickly to resolve incidents before they affect critical storage operations!

**Learn more:** [https://ibm.biz/insightscallhome](https://www.ibm.com/docs/en/storage-insights?topic=started-monitoring-resources-call-home)

# **5**

Estimated time: 10 minutes per storage system

*Optional:* Add users, such as other storage administrators, IBM Technical advisors, and IBM Business Partners, so that they can access your IBM Storage Insights service.

- 1. In IBM Storage Insights, hover over your user name in the banner and click **Manage Users.**
- 2. On the My IBM website, click **Manage** for IBM Storage Insights.
- 3. Click **Manage users**.
- 4. Click **Add new user**.
- 5. Provide a first name, last name, and email address or IBM ID.
- 6. Assign the **Subscription administrator** or **License user** role to determine their level of access.
- 7. Click **Submit**.

**Learn more:** [https://ibm.biz/insightsmanageusers](https://www.ibm.com/docs/en/storage-insights?topic=started-adding-removing-users)

# **6**

Estimated time: 1 minute per user

# **What's next?**

After you're up and running with IBM Storage Insights, there's even more that you can do:

- Have an open ticket with a storage system? Upload logs with ease.
- Encounter an issue with your storage? Open a support ticket with just a few clicks.
- Create custom dashboards to model your data centers and environments.
- Tr[y IBM Storage Insights Pro](https://www.ibm.com/docs/en/storage-insights?topic=pro-want-try-buy-storage-insights). Get a free trial of its advanced monitoring and planning capabilities.

## **For your reference**

Need more information? Explore these resources about IBM Storage Insights:

- [Troubleshooting Ha](https://www.ibm.com/docs/en/storage-insights?topic=troubleshooting)ving trouble getting started? Get answers here.
- [Security G](https://www.ibm.com/docs/en/storage-insights?topic=security)et a quick, high-level view of security in IBM Storage Insights.
- [FAQ](https://www.ibm.com/docs/en/storage-insights?topic=faq) View answers to common questions.
- [Looking for help](https://www.ibm.com/docs/en/storage-insights?topic=troubleshooting-getting-support) Learn how to get help, where and when you need it.

### **Add users to your service**